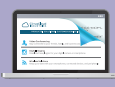

# USER INTERFACE Visualforce Cheat Sheet

## **Overview**

Salesforce1 platform provides Visualforce and Lightning frameworks to build custom applications. Visualforce uses extensible, "custom markup that ties closely with server side Salesforce Apex technology to allow developers to rapidly build MVC web applications.

#### **Getting Started**

Enable Developer Mode by clicking *Your Name* **| Setup | My Personal Information |**  Personal Information | Edit. Select the Development Mode checkbox to enable an inline Visualforce editor. To create a page, navigate to a URL based on your current instance, like: *https://<instance>.salesforce.com/apex/helloWorld*

All Visualforce page markup lies within an <apex:page> tag. Here's a simple page:

<apex:page showHeader="false">

<h1>Hello World</h1>

</apex:page>

All tags take an optional or required set of attributes, such as showHeader above. Use the inline editor auto-completion, or the Component Reference, to determine the attributes for components.

List all Visualforce pages and Apex classes by navigating to *Your Name* **| Setup | Develop**.

#### **Example**

Visualforce supports auto-generated standard controllers, as well as extensions, to minimize the amount of coding needed. Here's an example of a Visualforce page that uses a custom controller:

```
<apex:page showHeader="false" controller="Hello">
 <apex:form>
   <apex:inputText value="{!theText}"/>
   <apex:commandButton value="Go">
   action="{!action}" reRender="dynamic"/>
 </apex:form>
 <apex:outputPanel id="dynamic">
  {!theText}
 </apex:outputPanel>
</apex:page>
```
This Visualforce page displays an input field and a button labeled **Go**. When clicked, it sends the value of the field to the controller, which performs an action on it. Here, it duplicates the input. The page renders the result using an AJAX update. Here's the controller:

public class Hello {

```
 public PageReference action() {
     theText = theText + theText;
     return null;
\rightarrow
```
public String theText {get;set;}

# Core Tags

}

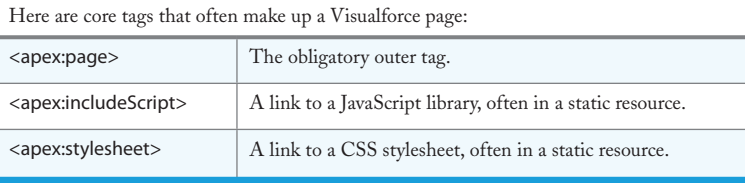

#### Template System

Template components let you create Visualforce pages that act as templates, having named areas—inserts—that must be filled when the template is used.

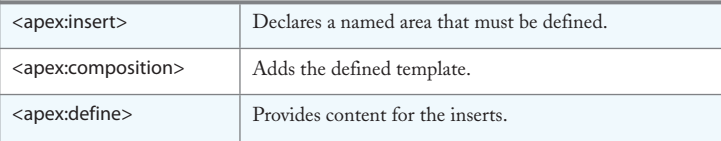

# AJAX and JavaScript

The *reRender* attribute on action tags such as <apex:commandButton> lets you refresh a part of a page. The following tags provide additional AJAX and JavaScript support:

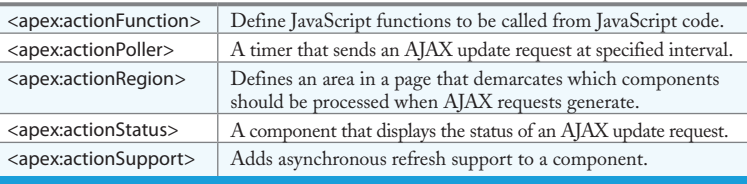

#### Core Form

Here are the core components used in forms. These should be embedded within a single <apex:form> component on a page:

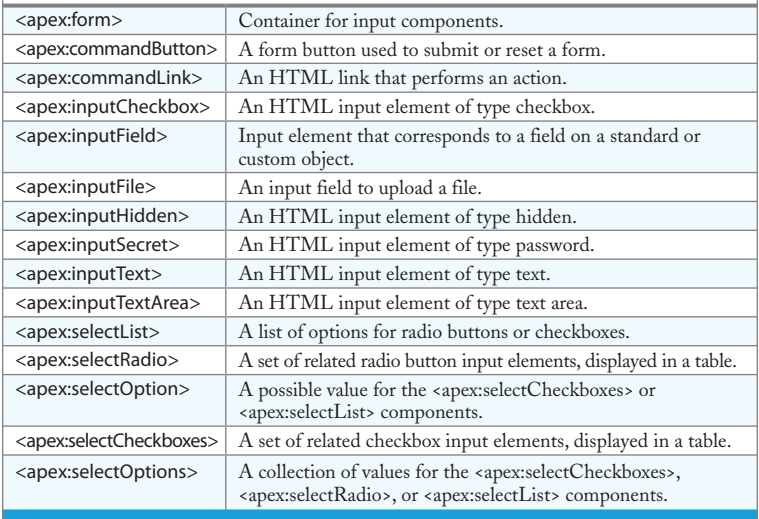

### **Core Output**

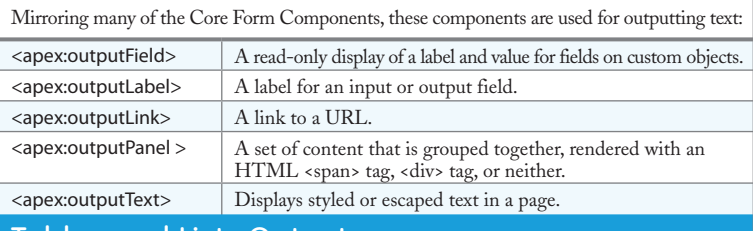

#### Tables and Lists Output

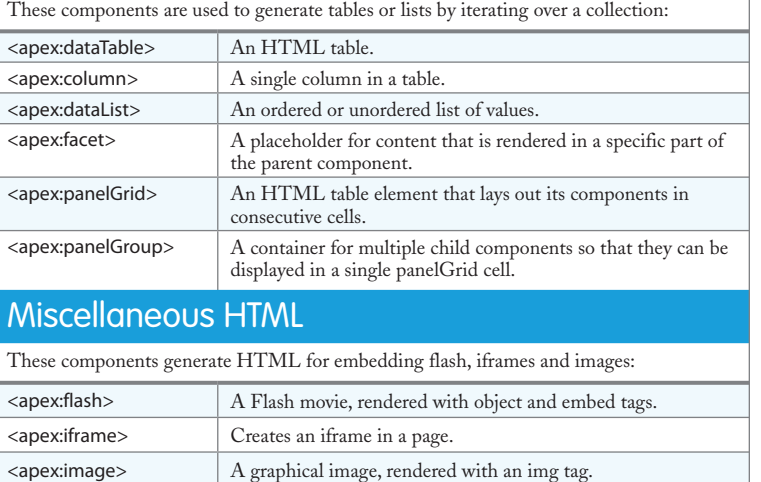

# Miscellaneous Visualforce

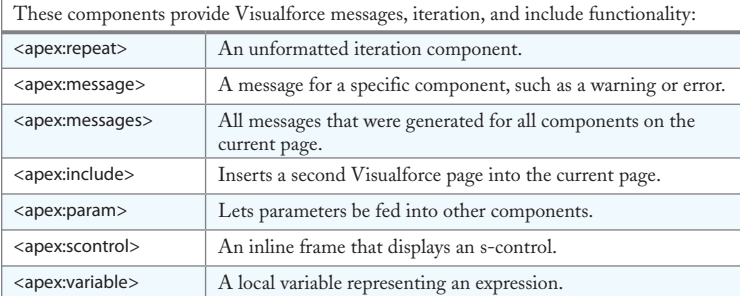

# Default Look and Feel

CRUD and other screens have a standard look and feel. The following components generate output that conforms to that look and feel:

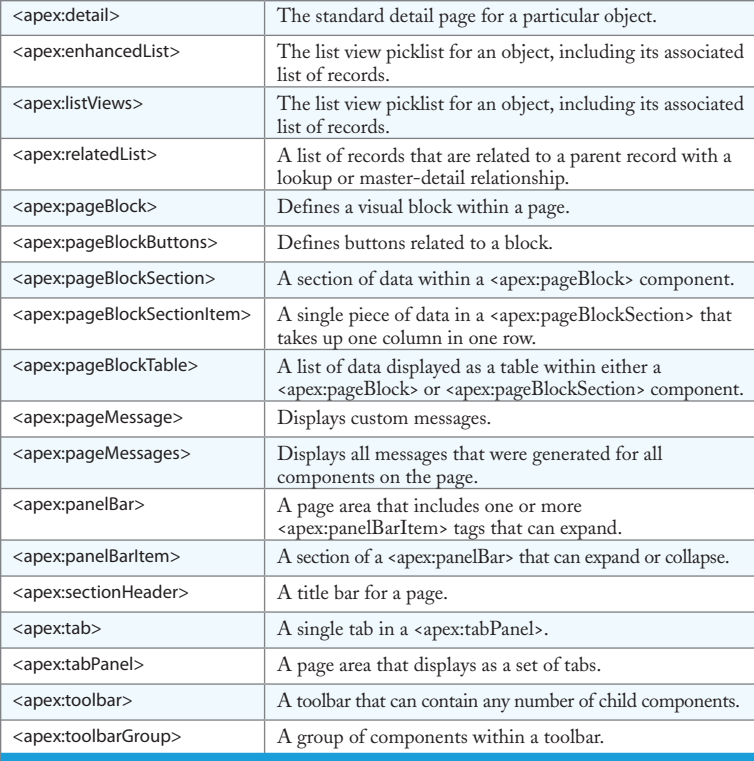

# Custom Components

Create your own components that will reside in the c namespace, for example <c:helloWorld/>:

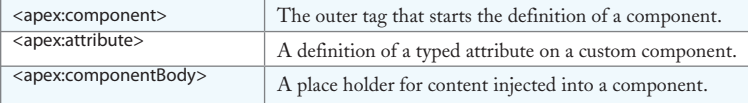

#### **Sites**

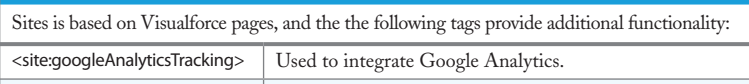

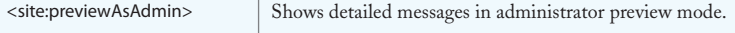

## **Messaging**

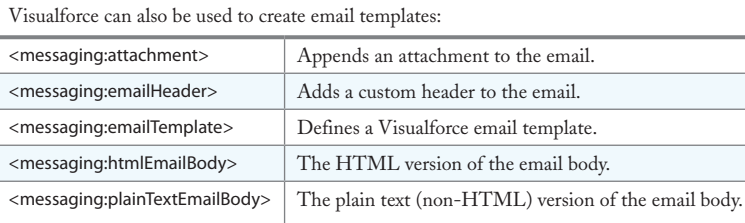

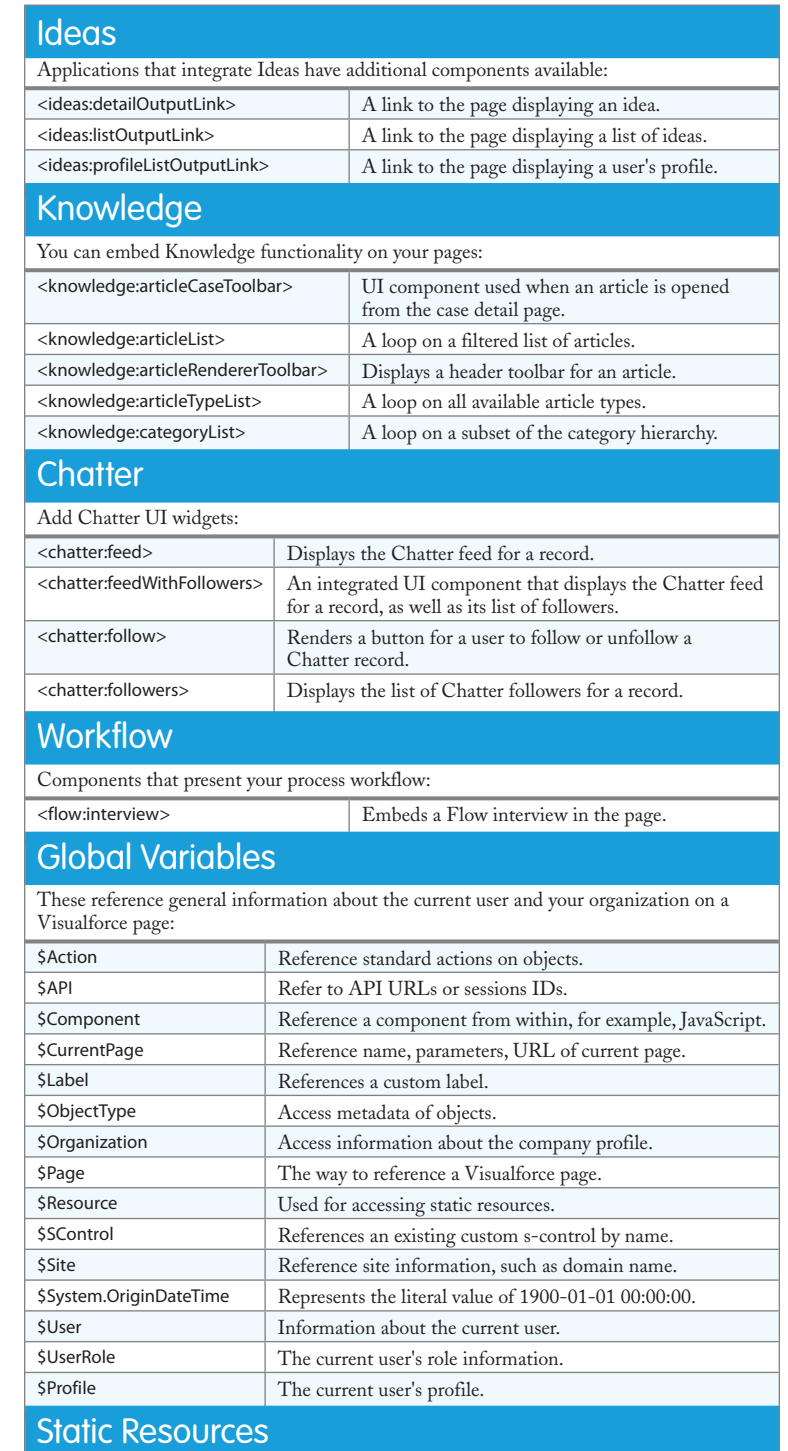

Upload static resources, such as stylesheets and images, into a zip, and then reference them using the URLFOR formula and \$Resource merge field. For example, if you've uploaded images/Blue.jpg into a zip called TestZip, reference it like this: <apex:includeScript value="{!\$Resource.jquery}"/>

# Apex Support

Here are Apex classes, available in the ApexPages namespace, which can be used to reference Visualforce functionality:

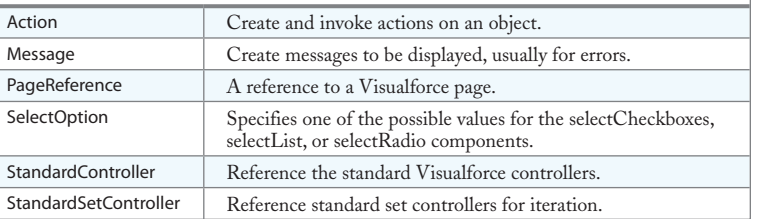

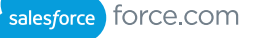